## **How to take a screenshot in Windows**

• How do I take a screenshot?

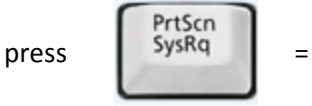

Windows captures the entire **screen** and copies it to the (invisible) **clipboard**.

• Where can I find that key?

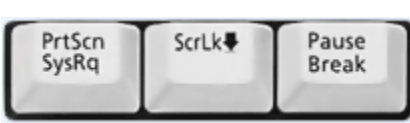

Look for this group of keys at the **upper right** of your keyboard.

Note: **Print Screen** (PrtScn) might have been abbreviated differently on your keyboard.

• How do I take a screenshot of a single window?

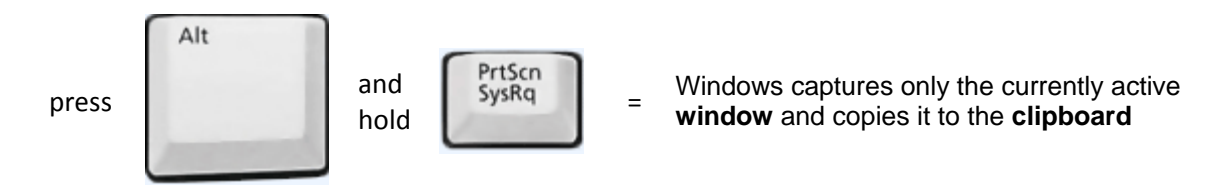

• I guess it's in the clipboard now. How can I paste it into a document or something?

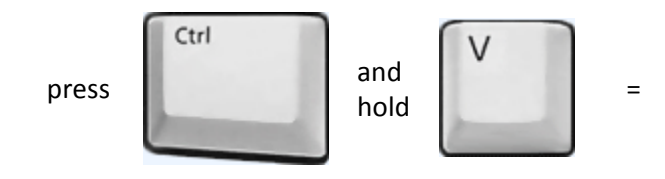

Windows pastes the screenshot (that is in the **clipboard**) into a document or image you are currently editing.